# INSTART

# **ТИПОВЫЕ НАСТРОЙКИ преобразователей частоты серии MCI и FCI**

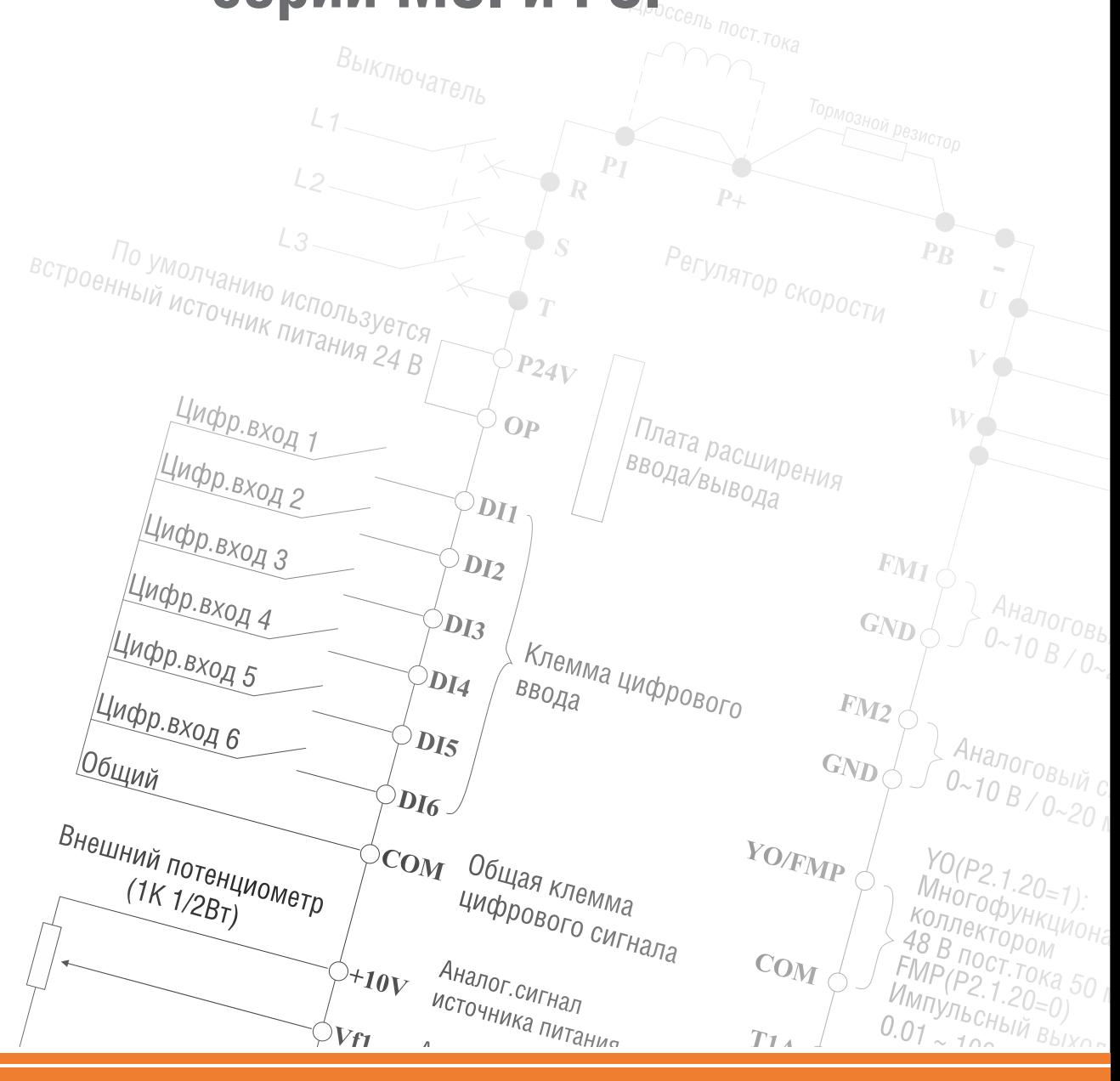

**www.instart.nt-rt.ru**

# **По вопросам продажи и поддержки обращайтесь:**

**А**рхангельск (8182)63-90-72 **А**стана +7(7172)727-132 **Б**елгород (4722)40-23-64 **Б**рянск (4832)59-03-52 **В**ладивосток (423)249-28-31 **В**олгоград (844)278-03-48 Вологда (8172)26-41-59 Воронеж (473)204-51-73 Екатеринбург (343)384-55-89 Иваново (4932)77-34-06 Ижевск (3412)26-03-58 Казань (843)206-01-48

Калининград (4012)72-03-81 Калуга (4842)92-23-67 Кемерово (3842)65-04-62 Киров (8332)68-02-04 Краснодар (861)203-40-90 Красноярск (391)204-63-61 Курск (4712)77-13-04 Липецк (4742)52-20-81 Магнитогорск (3519)55-03-13 Москва (495)268-04-70 Мурманск (8152)59-64-93 Набережные Челны (8552)20-53-41 Нижний Новгород (831)429-08-12 Новокузнецк (3843)20-46-81 Новосибирск (383)227-86-73 Орел (4862)44-53-42 Оренбург (3532)37-68-04 Пенза (8412)22-31-16 Пермь (342)205-81-47 Ростов-на-Дону (863)308-18-15 Рязань (4912)46-61-64 Самара (846)206-03-16 Санкт-Петербург (812)309-46-40 Саратов (845)249-38-78

Смоленск (4812)29-41-54 Сочи (862)225-72-31 Ставрополь (8652)20-65-13 Тверь (4822)63-31-35 Томск (3822)98-41-53 Тула (4872)74-02-29 Тюмень (3452)66-21-18 Ульяновск (8422)24-23-59 Уфа (347)229-48-12 Челябинск (351)202-03-61 Череповец (8202)49-02-64 Ярославль (4852)69-52-93

сайт: http://www.instart.nt-rt.ru || e-mail: its@nt-rt.ru

# **Содержание**

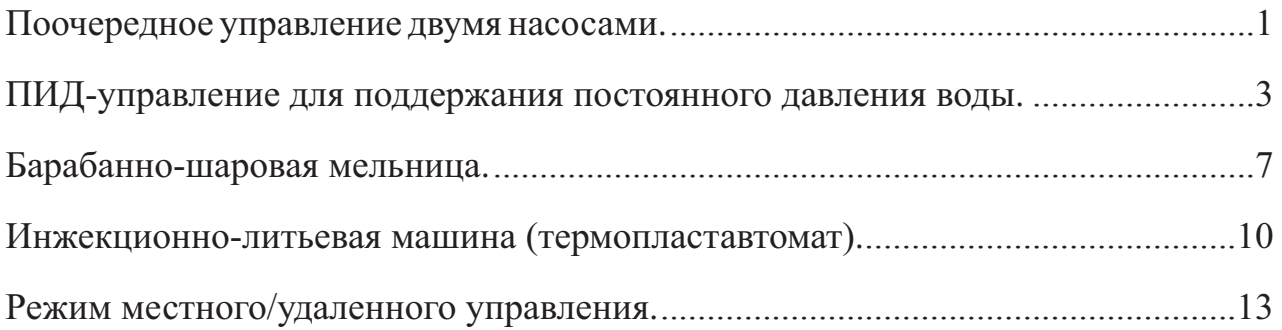

# **Поочередное управление двумя насосами**

# **1.1 Схема подключения преобразователя частоты в режиме поочередного управления двумя насосами\***

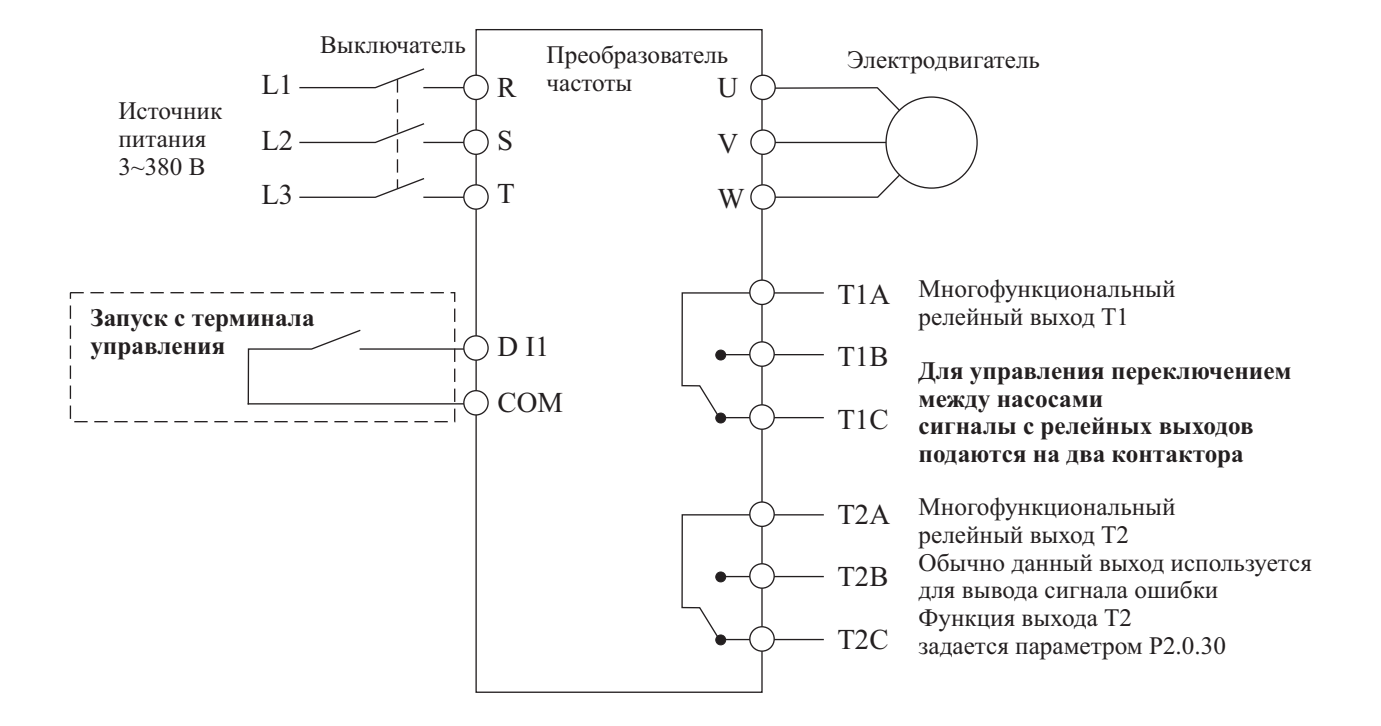

## **1.2. Схема коммутации преобразователя частоты в режиме поочередного управления двумя насосами\***

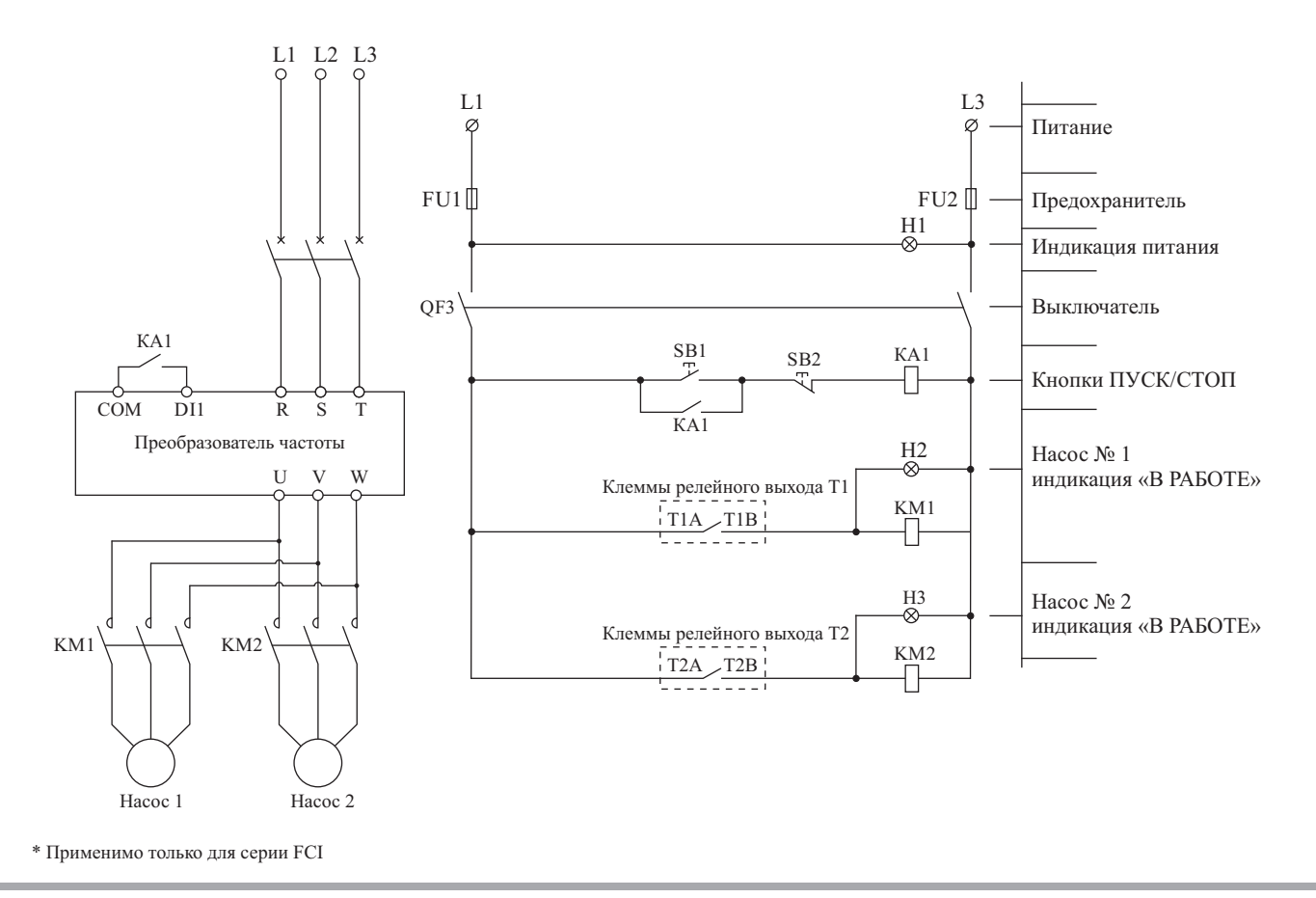

1

# **1.3. Значения функциональных кодов для режима поочередного управления двумя насосами (при выборе режима поочередного управления двумя насосами, установите значение функционального кода Р5.0.19 равным 100)**

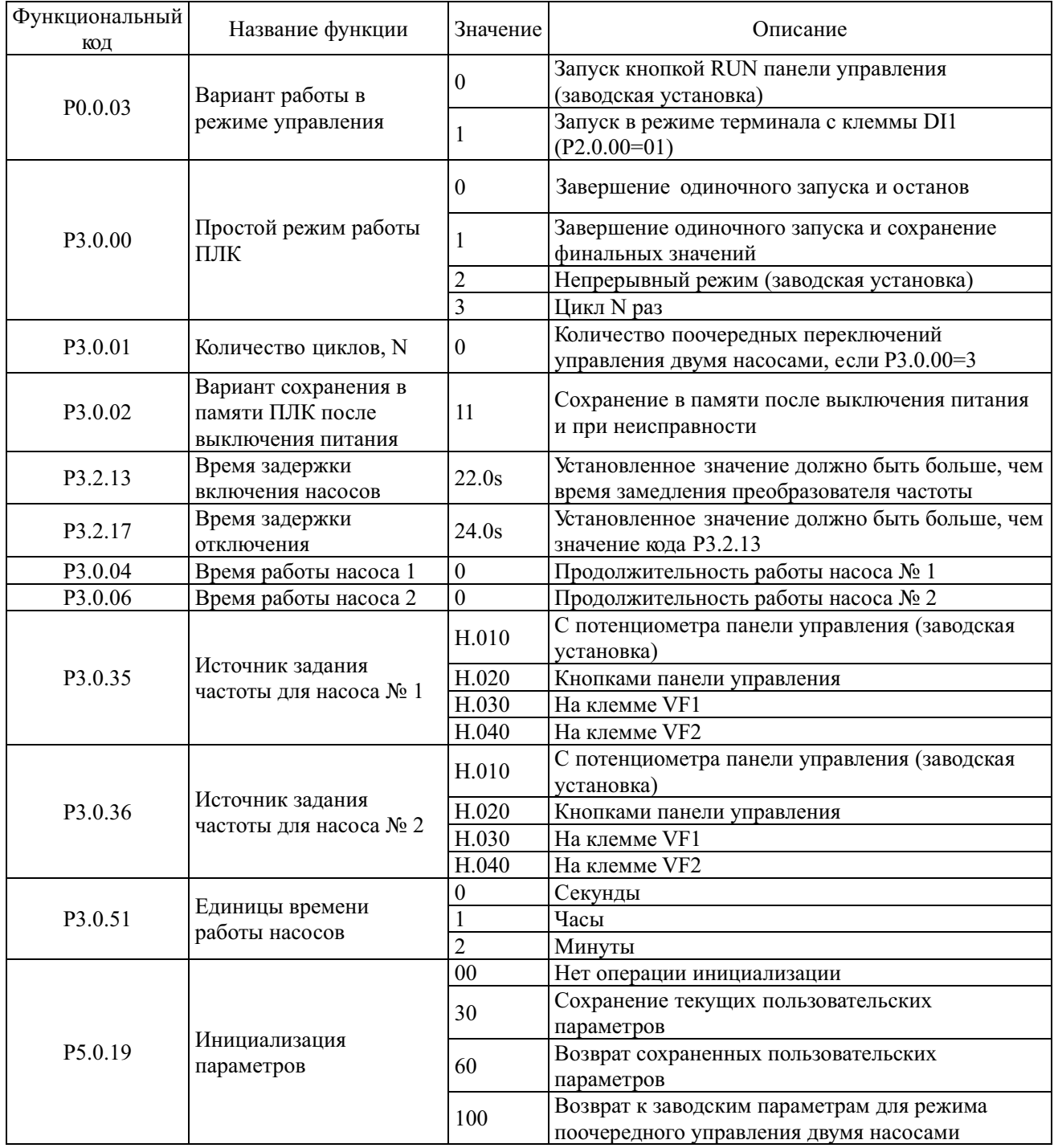

**1.4. Заводские установки (значения кодов используются при проведении функционального тестирования, изменения кодов не допускаются)**

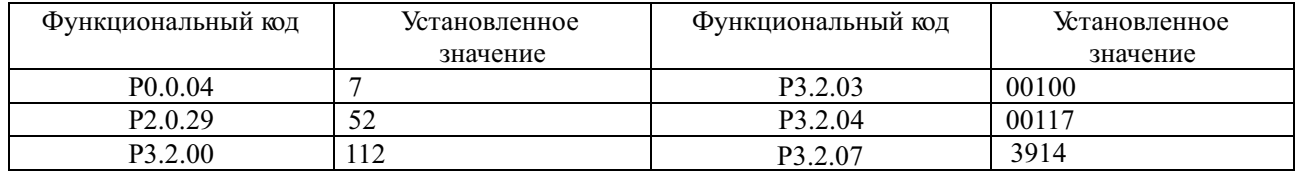

# **ПИД-управление для поддержания постоянного давления воды**

**1.1. Схема подключения преобразователя частоты в режиме поддерживания постоянного давления воды\***

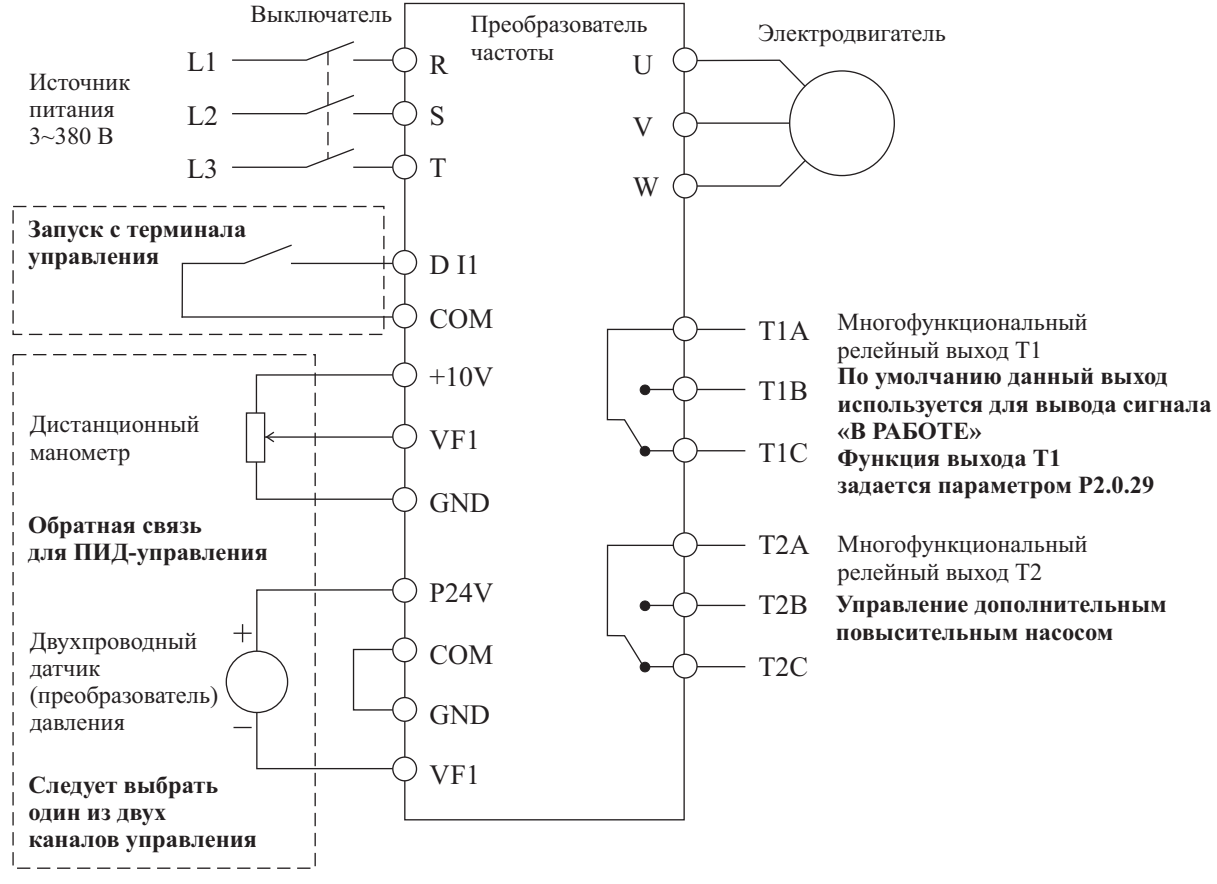

**Замечание: Если используется дистанционный манометр, переключатель J5-1 (DIP переключатель входной клеммы VF1) должен находиться в положении U, если применяется датчик давления, переключатель J5-1 должен находиться в положении I.** 

**1.2. Схема коммутации преобразователя частоты в режиме поддержания постоянного давления воды, с применением дополнительного повысительного насоса\***

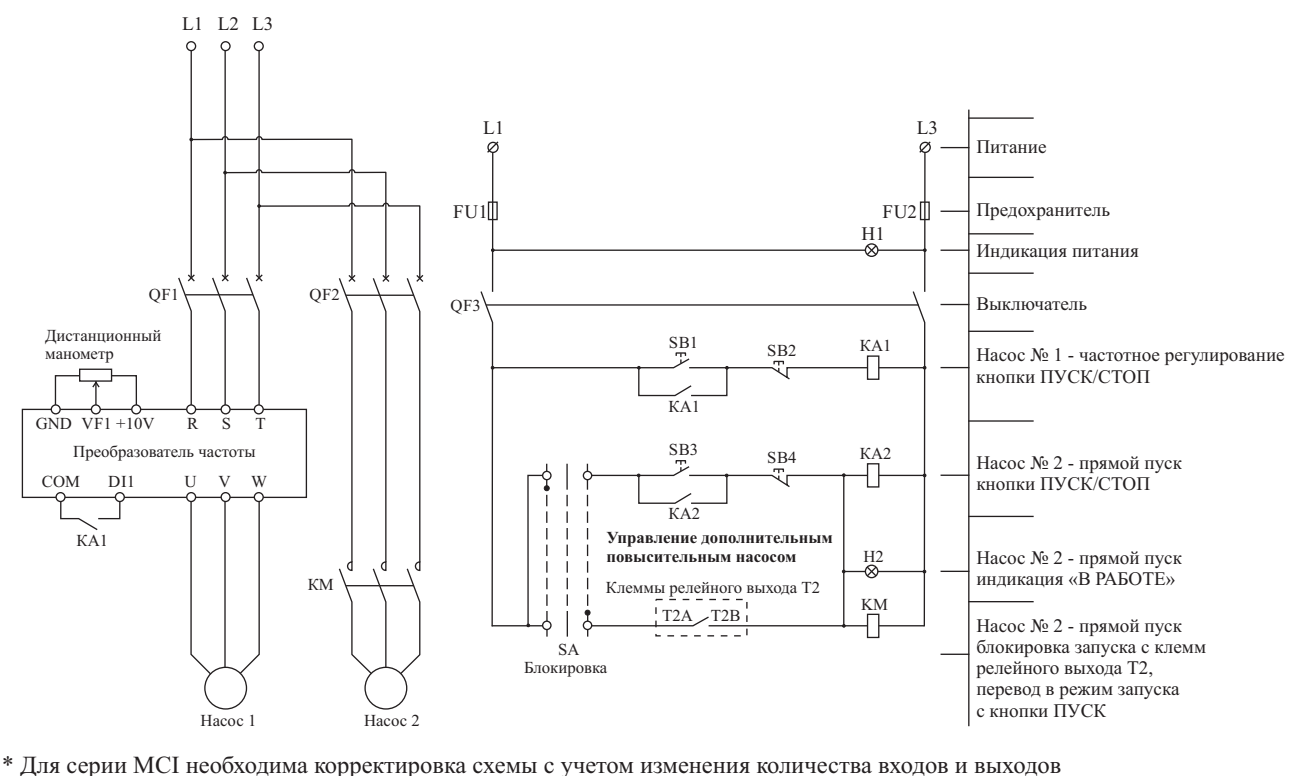

## **1.3. Значения функциональных кодов для режима поддержания постоянного давления воды (при выборе режима поддержания постоянного давления воды, установите значение функционального кода P5.0.19 равным 101)**

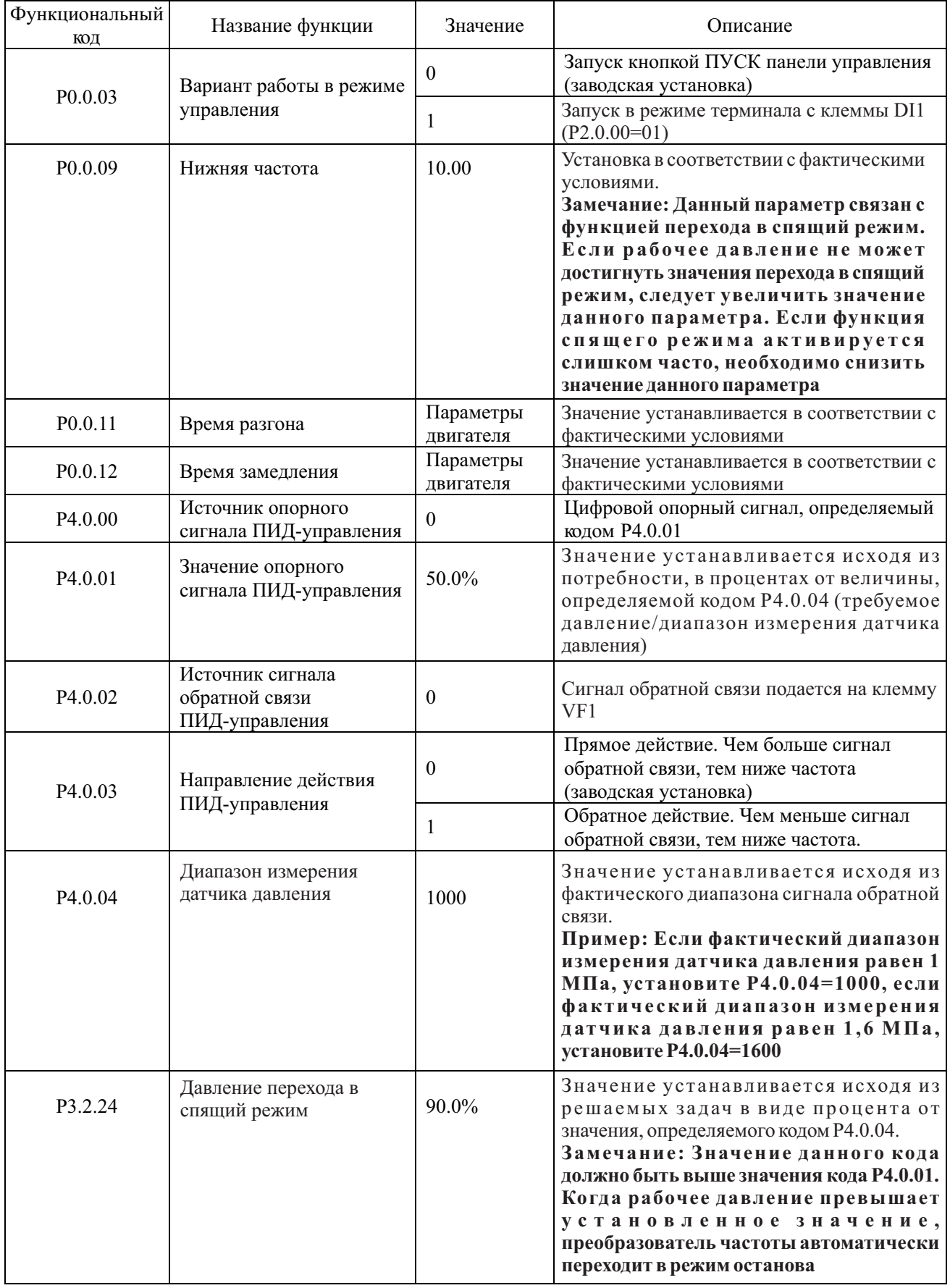

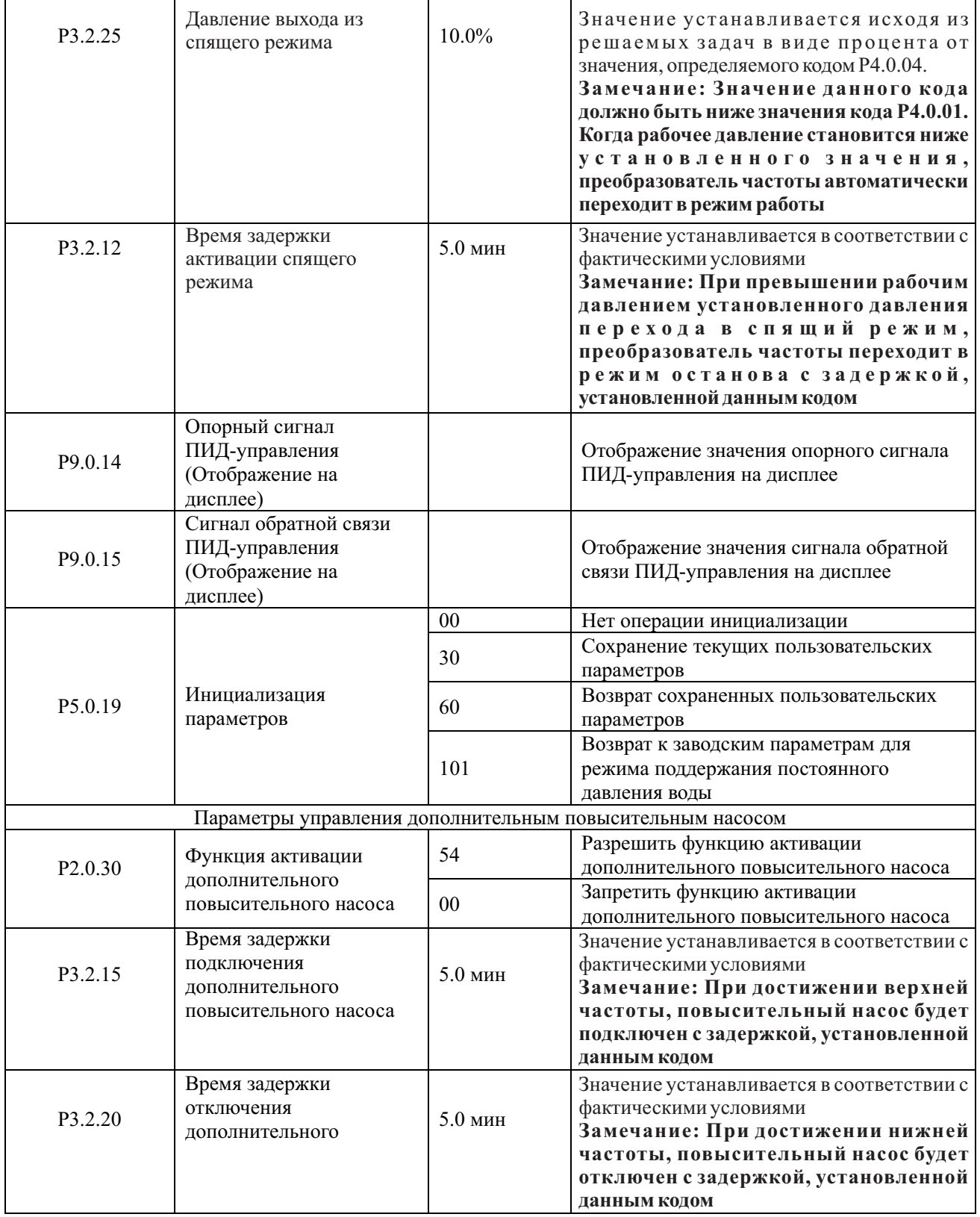

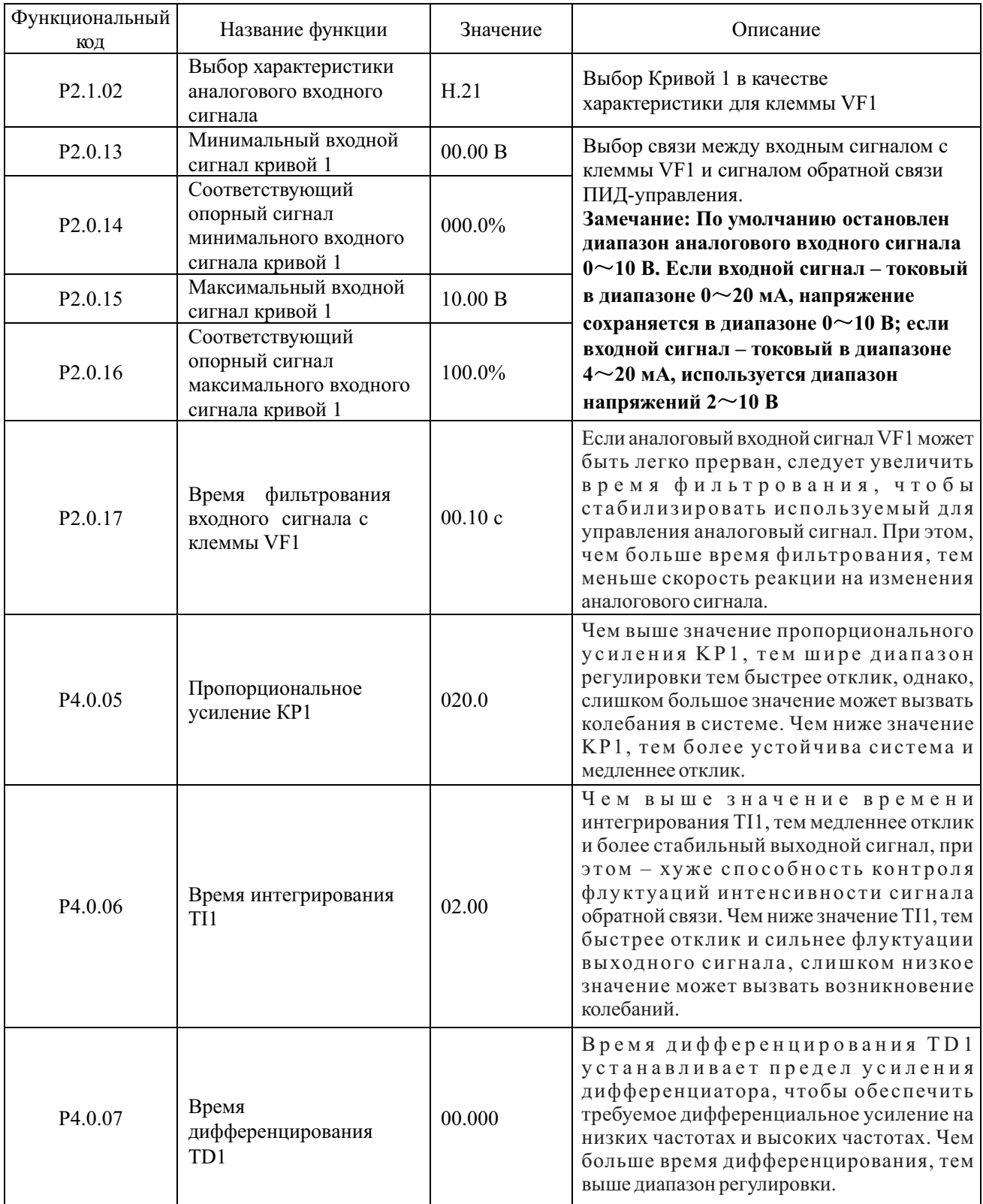

# **1.4. Параметры производительности для режима поддержания постоянного давления воды**

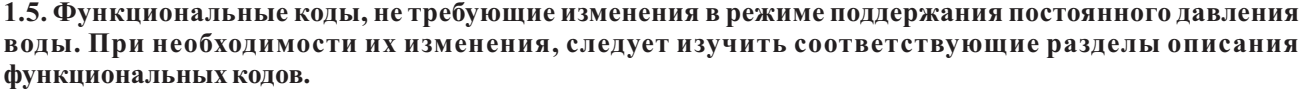

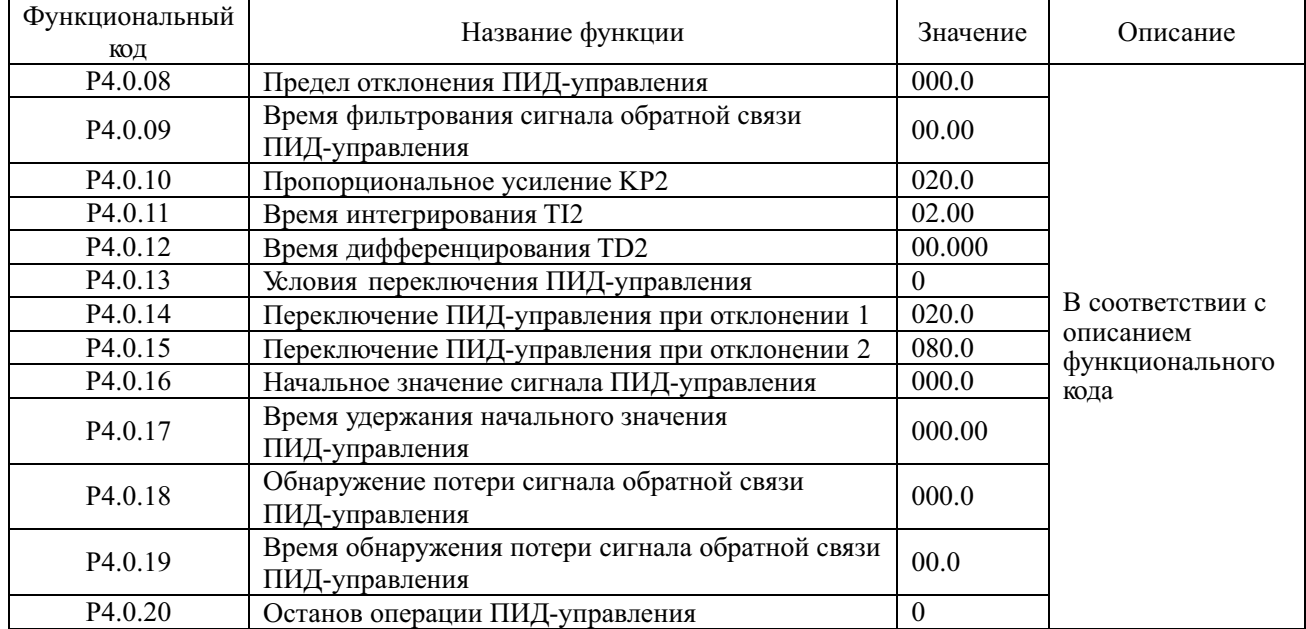

# **1.6. Заводские установки (значения кодов используются при проведении функционального тестирования, изменения кодов не допускаются)**

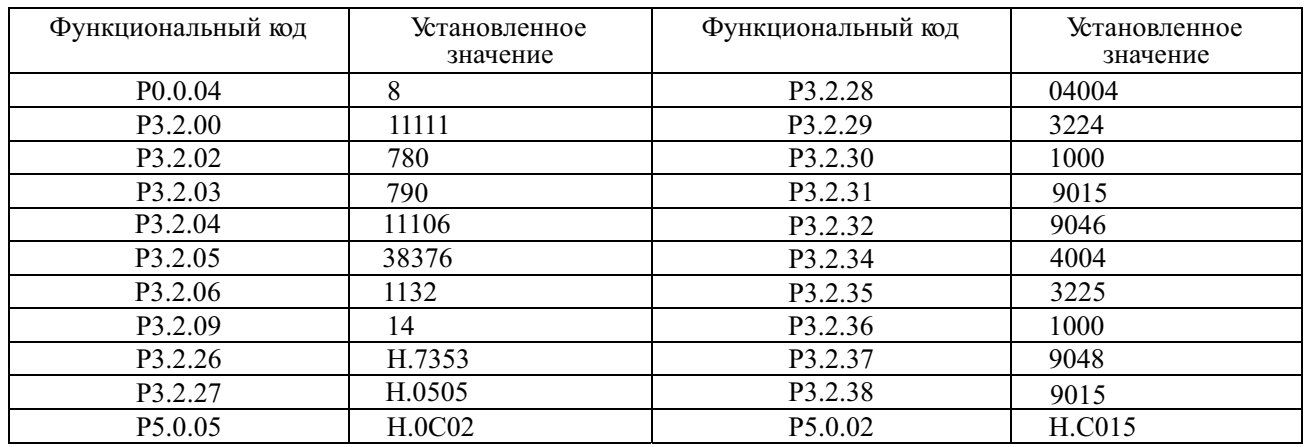

# **Барабанно-шаровая мельница**

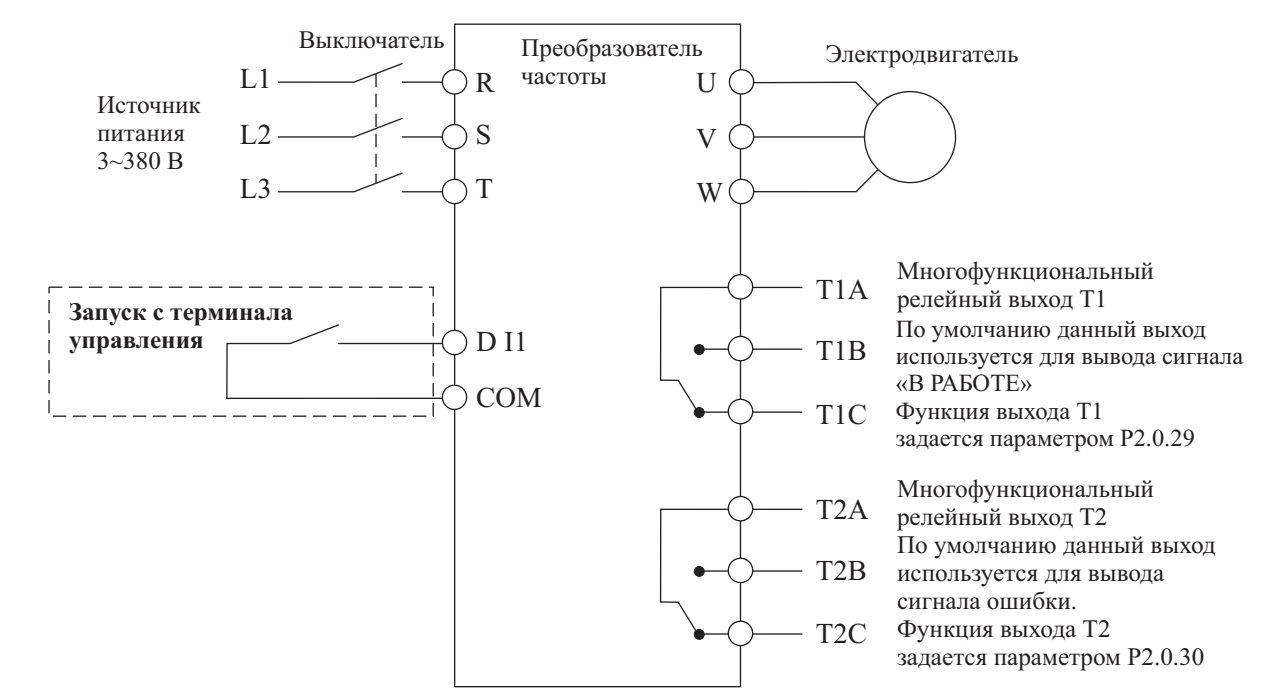

# **1.1. Схема подключения преобразователя частоты в режиме управления барабанно-шаровой мельницей\***

**1.2. Значения функциональных кодов для режима барабанно-шаровой мельницы (при выборе режима барабанно-шаровой мельницы, установите значение функционального кода P5.0.19 равным 102)** 

| Функциональный      | Название функции                      | Диапазон настройки                                                                                                    | Заводская установка                      |
|---------------------|---------------------------------------|----------------------------------------------------------------------------------------------------|------------------------------------------|
| КОД                 |                                       |                                                                                                    |                                          |
| P <sub>0.0.01</sub> | Режим отображения                     | 0: Основной режим (Префикс 'Р')<br>1: Пользовательский режим<br>(Префикс 'U')<br>2: Проверочный режим (Префикс<br>(C')                                                     |                                          |
| P <sub>0.0.02</sub> | Режим управления                      | 0: Скалярное управление<br>(напряжением/частотой (V/F))<br>1: Векторное управление с<br>разомкнутым контуром (SVC)<br>2: Векторное управление с<br>замкнутым контуром (VC) | $\theta$                                 |
| P0.0.03             | Вариант работы в<br>режиме управления | 0: Режим управления с панели<br>1: Режим терминала (клеммы<br>управления)<br>2: Коммуникационный режим                                                                     | 0                                        |
| P <sub>0.0.11</sub> | Время разгона                         | 0000.0~6500.0 сек                                                                                                    | Определяется<br>параметрами<br>механизма |
| P <sub>0.0.12</sub> | Время замедления                      | 0000.0~6500.0 сек                                                                                                    | Определяется<br>параметрами<br>механизма |
| P <sub>0.1.16</sub> | Время замедления                      | 0000.0~6500.0 сек                                                                                                    | Определяется<br>параметрами<br>механизма |

\* Для серии MCI необходима корректировка схемы с учетом изменения количества входов и выходов

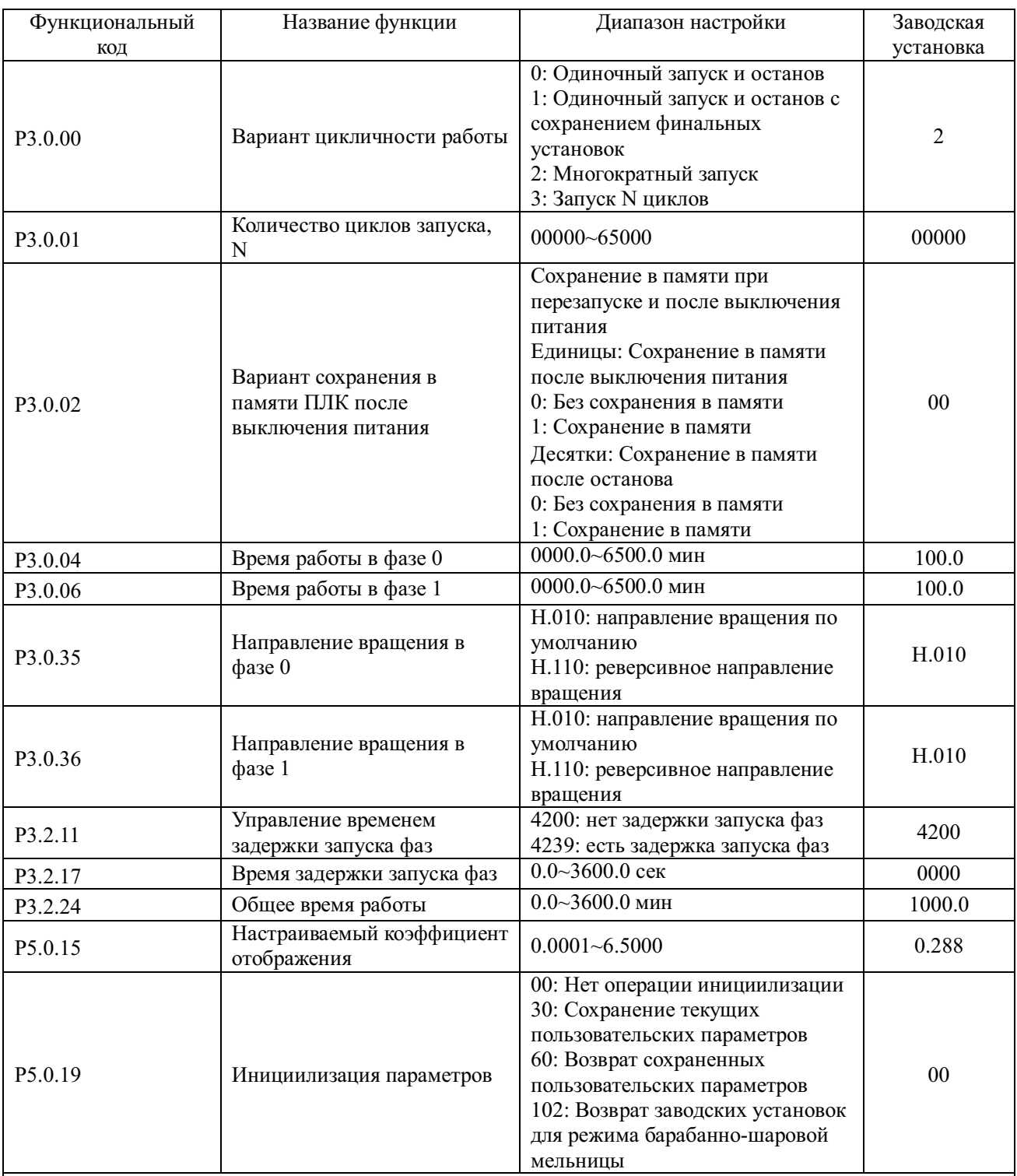

Примечания: 1. Система может автоматически прекратить работу как по достижению установленного количества циклов работы, так и по достижению установленного общего времени работы.

2. При выборе пользовательского режима (P0.0.01=1) на дисплей будут выводиться только перечисленные выше функциональные коды. Остальные коды будут скрыты.

3. Если направления вращения в фазе 0 и в фазе 1 – совпадают, последующий запуск будет производиться в том же направлении. Если направления вращения в фазе 0 и в фазе 1 – противоположны, последующий запуск будет производиться в направлении, противоположном предыдущему.

4. Если выбран режим векторного управления (по умолчанию в настройках установлен режим скалярного управления V/F), обратитесь к соответствующим разделам инструкции по эксплуатации, для установки функциональных кодов, используемых в этом режиме.

# **1.3. Диаграммы процесса управления**

#### **Направления вращения в фазе 0 и в фазе 1 совпадают**

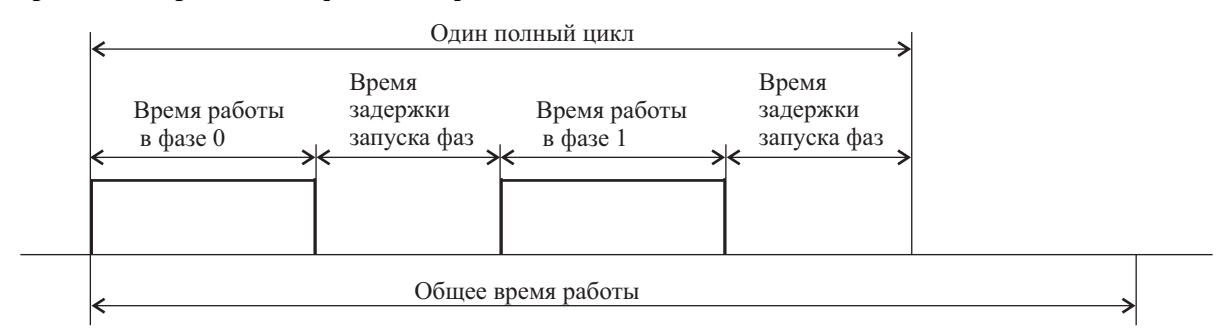

Если общее время работы - не установлено, система будет запускать следующий цикл по окончании предудущего, до тех пор, пока не будет получена команда на останов. Если установлено общее время работы, система автоматически остановится по достижению установленного времени.

#### **Направления вращения в фазе 0 и в фазе 1 противоположны**

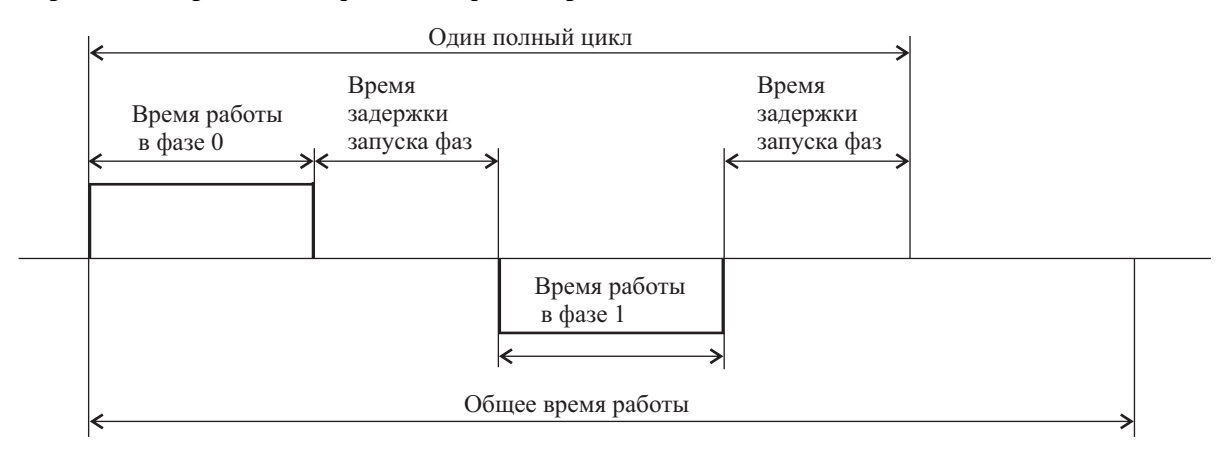

Если общее время работы - не установлено, система будет запускать следующий цикл по окончании предудущего, до тех пор, пока не будет получена команда на останов. Если установлено общее время работы, система автоматически остановится по достижению установленного времени.

## **1.4. Как отобразить на индикаторе скорость вращения**

Для того, чтобы отобразить на индикаторе скорость вращения, необходимо произвести расчет настраиваемого коэффициента отображения и установить полученное значение в функциональный код Р5.0.15. Далее, последовательным нажатием кнопки >>, следует выбрать режим отображения скорости вращения.

Настраиваемый коэффициент отображения =  $\frac{\text{H}\text{O}}{\text{H}\text{O}}$  Коэффициент скорости

Пример вычисления: Номинальная скорость вращения электродвигателя равна 1440 об/мин, номинальная частота 50.00 Гц, коэффициент скорости для электродвигателя равен 2, т.о.: Настраиваемый коэффициент отображения=1440/(50\*100)/2=0.144

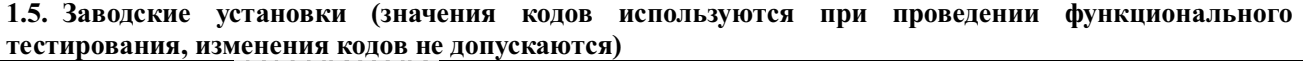

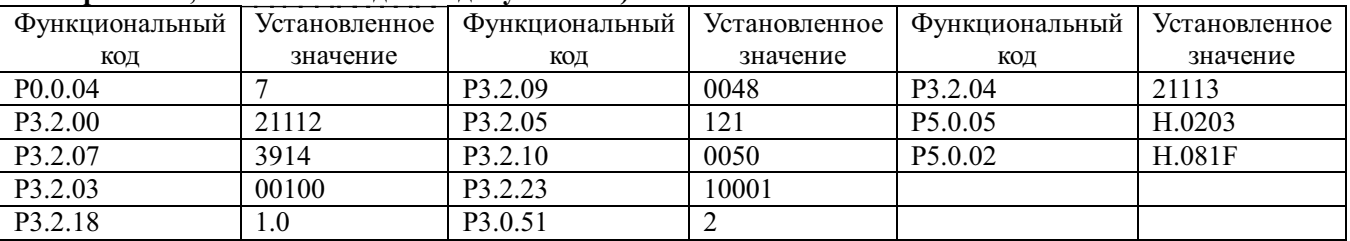

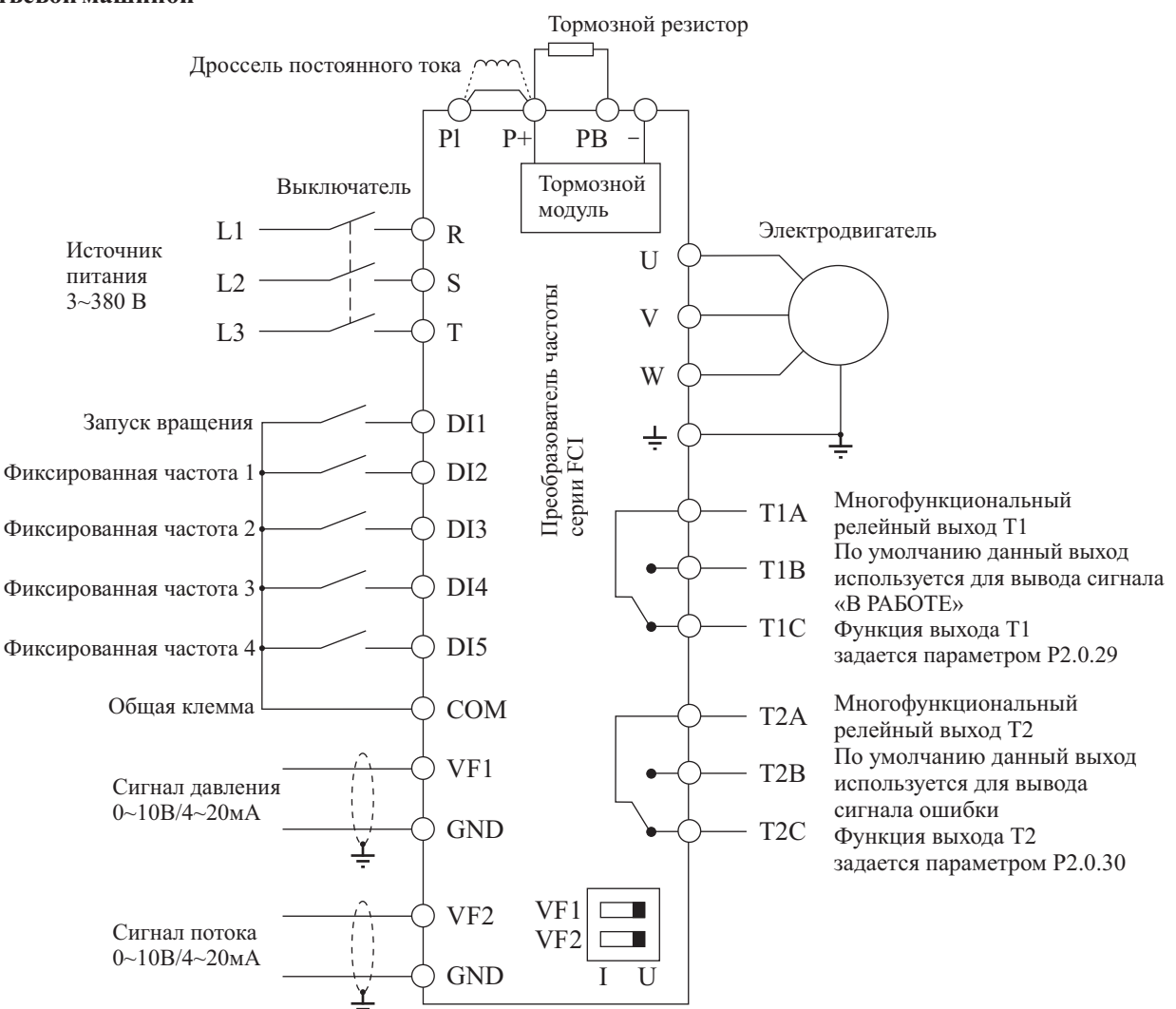

# **Инжекционно-литьевая машина (термопластавтомат)**

**1.1. Схема подключения преобразователя частоты в режиме управления инжекционнолитьевой машиной\***

Замечание: Если входные сигналы - напряжение 0~10 В, переключатели J5-1 и J5-2 (DIP переключатели входных клемм VF1 и VF2) должны находиться в положении U; Если входные сигналы – токовые 4~20 мА, переключатели J5-1 и J5-2 следует переключить в положение I; если входные аналоговые сигналы – токовые 0~1A, необходима дополнительная установка платы расширения FCI-ZS для конвертации токовых сигналов в сигналы напряжения 0~10 В. Используйте инструкцию по установке платы FCI-ZS – приложение 6 руководства по эксплуатации преобразователей частоты серии FCI.

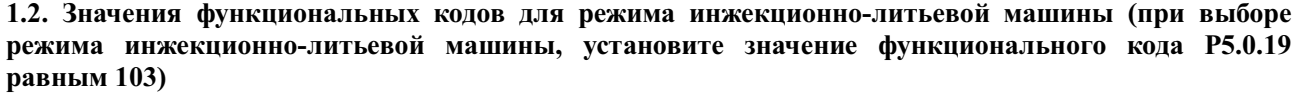

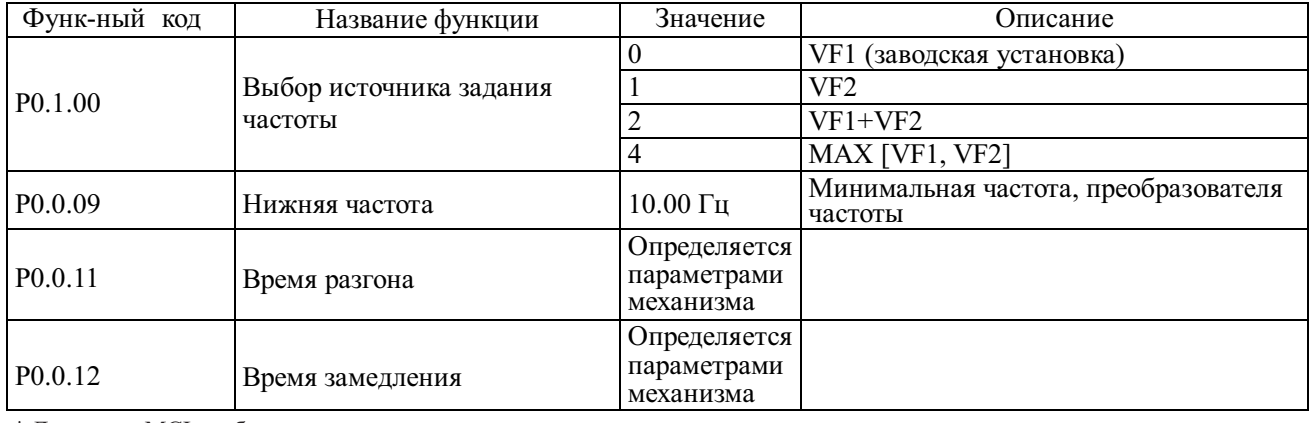

\* Для серии MCI необходима корректировка схемы с учетом изменения количества входов и выходов

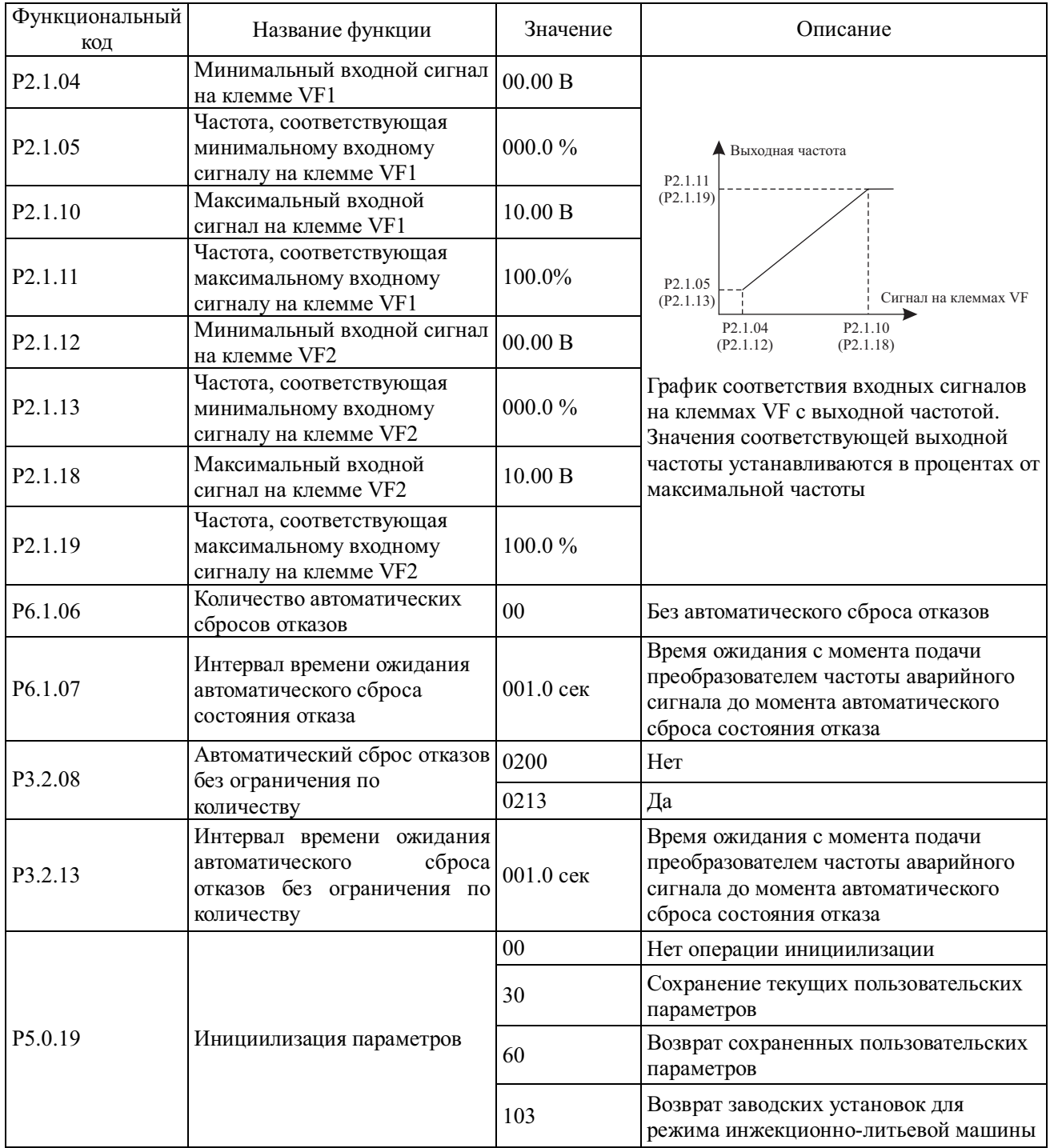

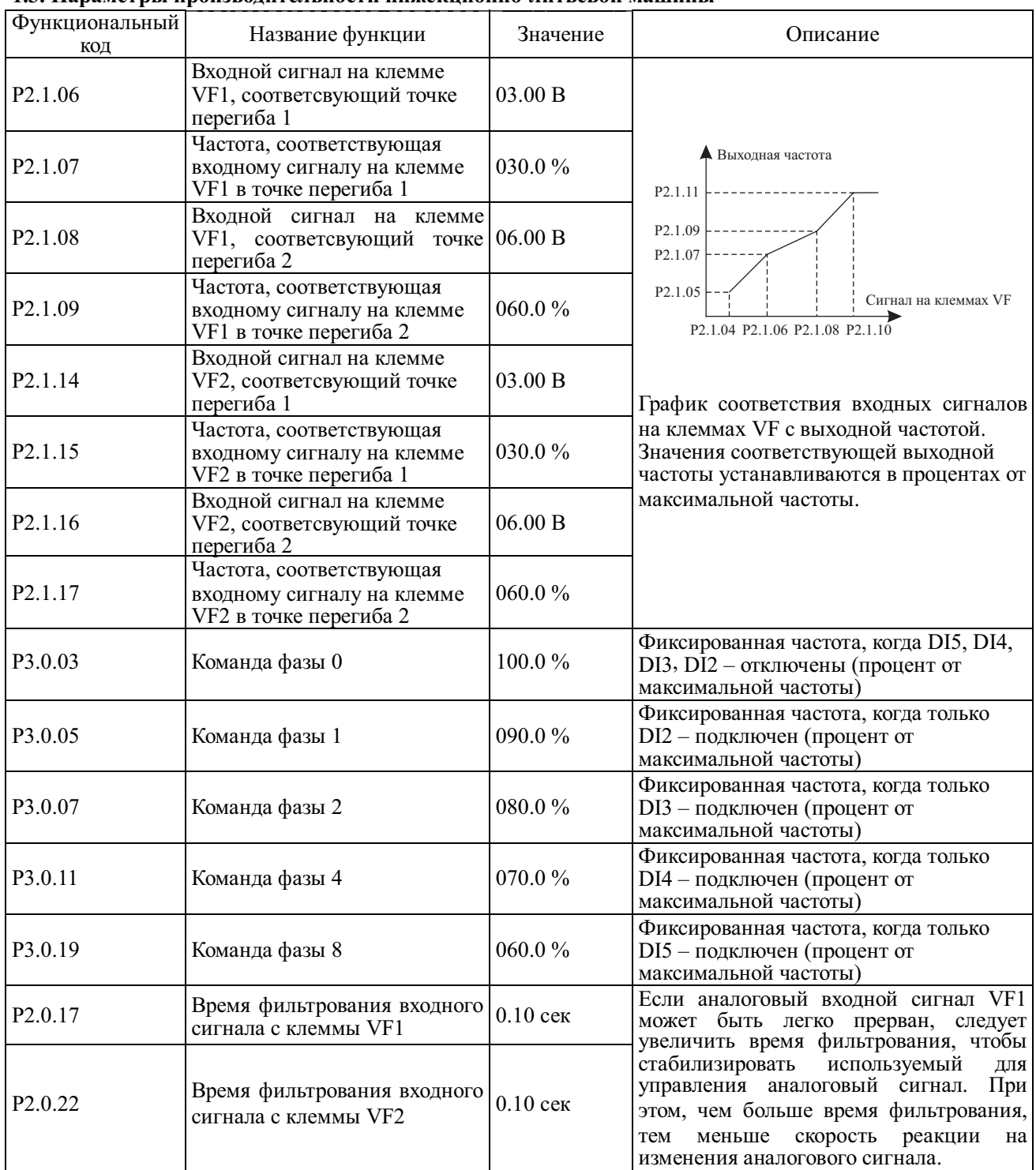

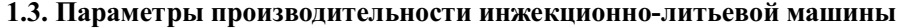

# **1.4. Заводские установки (значения кодов используются при проведении функционального тестирования, изменения кодов не допускаются)**

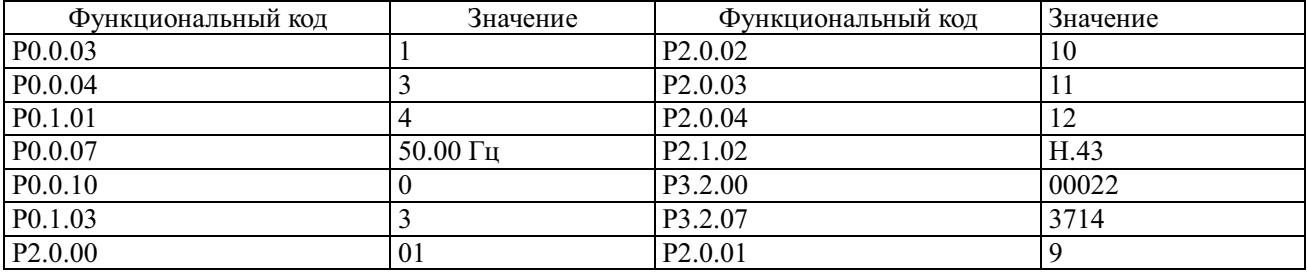

# **Режим местного/удаленного управления**

#### **1.1. Схема подключения преобразователя частоты в режиме местного/удаленного управления \***

![](_page_16_Figure_4.jpeg)

- Примечания: 1. VF1 аналоговый вход локального сигнала
	- 2. VF2 аналоговый вход удаленного сигнала<br>3. DI1 локальный ПУСК/СТОП (ПУСК– DI1
		- 3. DI1 локальный ПУСК/СТОП (ПУСК DI1 подключен, СТОП DI1 отключен)
	- 4. DI2 удаленный ПУСК/СТОП (ПУСК DI2 подключен, СТОП DI2 отключен)
	- 5. DI3 переключение управления МЕСТНОЕ/УДАЛЕННОЕ (УДАЛЕННОЕ DI3 подключен, МЕСТНОЕ – DI3 отключен)

**1.2. Значения функциональных кодов для режима местного/удаленного управления (при выборе режима местного/удаленного управления, установите значение функционального кода P5.0.19 равным 104)**

| Функ-ный код        | Описание                                                                                                    |  |  |
|---------------------|----------------------------------------------------------------------------------------------------|--|--|
| P <sub>0.0.03</sub> | Вариант работы в режиме управления<br>Р0.0.03=1 и Р3.2.07=0021: кнопки панели управления - для местного управления,<br>клемма DI2 - для удаленного управления (заводская установка)<br>Р0.0.03=1 и Р3.2.07=0000: клемма DI1 - для местного управления, клемма DI2 - для<br>удаленного управления |  |  |
|                     | Р0.0.03=2 и Р3.2.07=0021: кнопки панели управления - для местного управления,<br>коммуникационный режим (управлнеие по протоколам связи) - для удаленного<br>управления<br>$P0.0.03=2$ и $P3.2.07=0022$ : клемма $D11 - \mu$ ля местного управления, коммуникационный                            |  |  |
|                     | режим (управлнеие по протоколам связи) - для удаленного управления<br>Выбор местного источника задания частоты $0 \sim 13$ , 02: Опорный сигнал с                                                                                                    |  |  |
| P <sub>0.0.04</sub> | потенциометра панели управления (заводская установка)                                                                                                    |  |  |
| P <sub>0.1.01</sub> | Выбор удаленного источника задания частоты 0 ~ 13, 04: Опорный сигнал на клемме<br>VF2 (заводская установка)                                                                                                    |  |  |
| P5.0.19             | 30: Сохранение текущих пользовательских параметров                                                                                                    |  |  |
|                     | 60: Возврат сохраненных пользовательских параметров                                                                                                    |  |  |
|                     | 104: Возврат заводских установок для режима местного/удаленного управления                                                                                                    |  |  |
|                     |                                                                                                    |  |  |

**1.3. Заводские установки (значения кодов используются при проведении функционального тестирования, изменения кодов не допускаются)** 

![](_page_16_Picture_325.jpeg)

# **По вопросам продажи и поддержки обращайтесь:**

**А**рхангельск (8182)63-90-72 **А**стана +7(7172)727-132 **Б**елгород (4722)40-23-64 **Б**рянск (4832)59-03-52 **В**ладивосток (423)249-28-31 **В**олгоград (844)278-03-48 Вологда (8172)26-41-59 Воронеж (473)204-51-73 Екатеринбург (343)384-55-89 Иваново (4932)77-34-06 Ижевск (3412)26-03-58 Казань (843)206-01-48

Калининград (4012)72-03-81 Калуга (4842)92-23-67 Кемерово (3842)65-04-62 Киров (8332)68-02-04 Краснодар (861)203-40-90 Красноярск (391)204-63-61 Курск (4712)77-13-04 Липецк (4742)52-20-81 Магнитогорск (3519)55-03-13 Москва (495)268-04-70 Мурманск (8152)59-64-93 Набережные Челны (8552)20-53-41 Нижний Новгород (831)429-08-12 Новокузнецк (3843)20-46-81 Новосибирск (383)227-86-73 Орел (4862)44-53-42 Оренбург (3532)37-68-04 Пенза (8412)22-31-16 Пермь (342)205-81-47 Ростов-на-Дону (863)308-18-15 Рязань (4912)46-61-64 Самара (846)206-03-16 Санкт-Петербург (812)309-46-40 Саратов (845)249-38-78

Смоленск (4812)29-41-54 Сочи (862)225-72-31 Ставрополь (8652)20-65-13 Тверь (4822)63-31-35 Томск (3822)98-41-53 Тула (4872)74-02-29 Тюмень (3452)66-21-18 Ульяновск (8422)24-23-59 Уфа (347)229-48-12 Челябинск (351)202-03-61 Череповец (8202)49-02-64 Ярославль (4852)69-52-93

сайт: http://www.instart.nt-rt.ru || e-mail: its@nt-rt.ru

![](_page_18_Picture_0.jpeg)

**www.instart.nt-rt.ru**